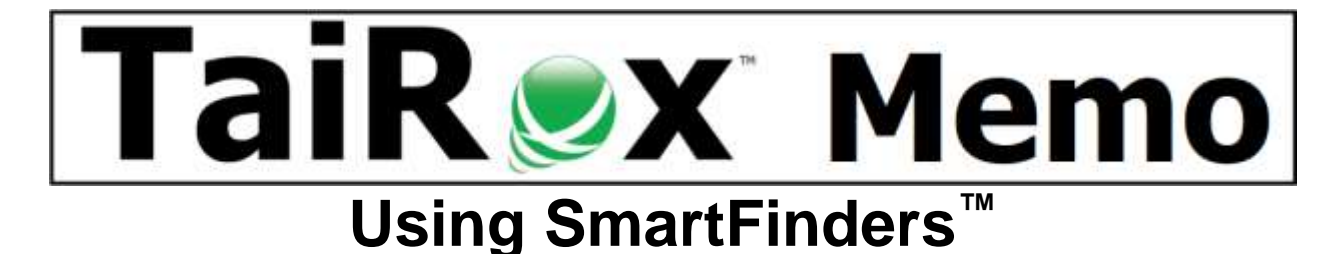

## **Finders in Sage 300**

Finders let you look up items, customers, and vendors when you don't know their record numbers. A pop-up window provides ways to search for the record number based on what is known, typically a portion of the description. TaiRox SmartFinders appear in enhanced versions of Sage 300 screens.

## **Compare Finders and TaiRox SmartFinders**

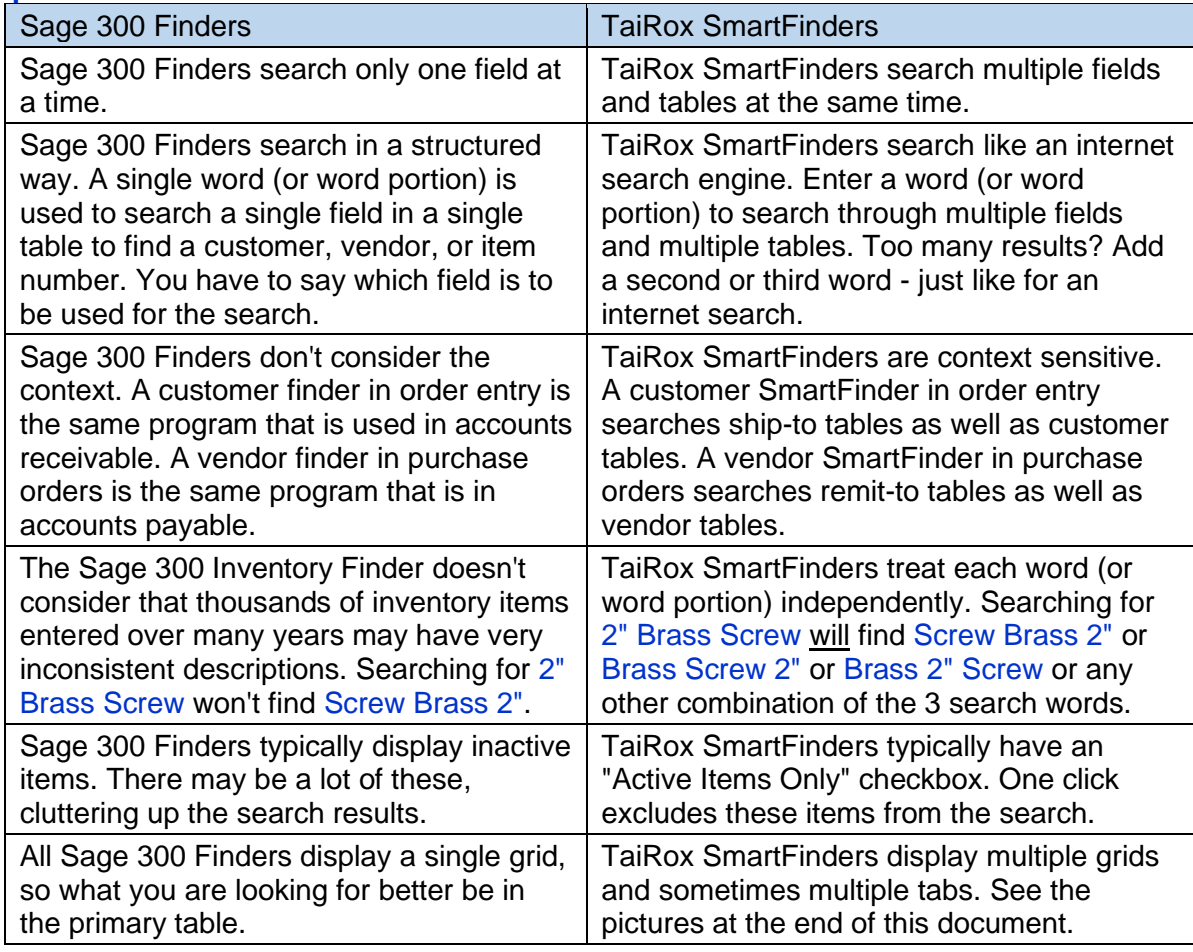

# **How Fast Are SmartFinders?**

SmartFinders create database queries that are passed directly to SQL Server. In other words, the queries are as fast as possible. Results are typically returned in a fraction of a second.

#### **Searching - Example #1**

You provide credit to a core set of customers, but you have many more one-off customers that pay cash. For warranty - or other reasons - you track the one-off customers as ship-to addresses for the same generic customer. When a one-off customer wants to place an order, you can't find them by searching through the customer table. The TaiRox SmartFinder will search the ship-to details as well as the customer details. The SmartFinder will find the customer, even if you only know a phone number or part of an address. It will display customers on a top grid and ship-to addresses on a bottom grid. Selecting a ship-to address on the bottom grid will populate both the customer number and the ship-to address on the order entry screen.

#### **Searching - Example #2**

A customer is phoning in an order. They don't know your item number, but they do know the manufacturer's item number. The TaiRox order-entry item SmartFinder has a manufacturer's item tab so you can search through that table. The SmartFinder, as always, will search multiple fields, treating each word (or word portion) independently,

#### **SmartFinder Pictures That Follow**

• **Order Entry** SmartFinders for orders, customers and items (2 tabs)

## **Order Entry Order Finder**

The order table is searched. The top grid displays the matching orders and the bottom grid displays the items on the selected order in the top grid. Order types can be selected from a drop-down list. Completed or On-Hold orders can be included or excluded with one click.

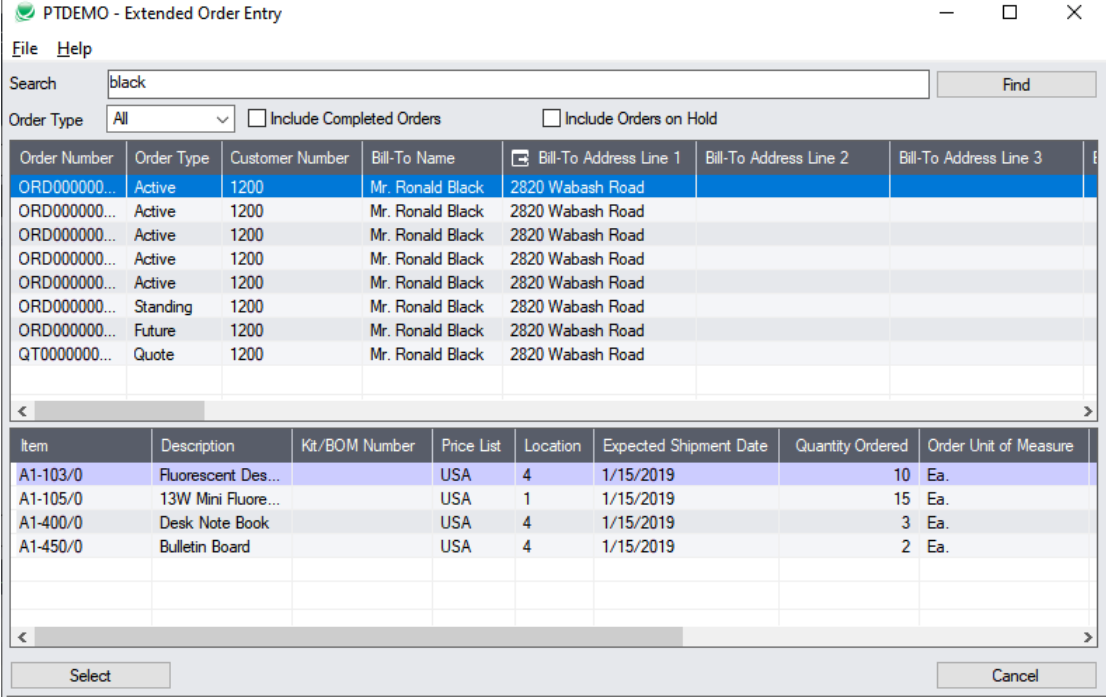

## **Order Entry Customer Finder**

The customer and ship-to tables are searched. The top grid displays the matching customers and the bottom grid shows the matching ship-to addresses. Inactive customers can be included or excluded with one click. Selecting from the bottom grid populates both the customer and ship-to codes on the order entry form.

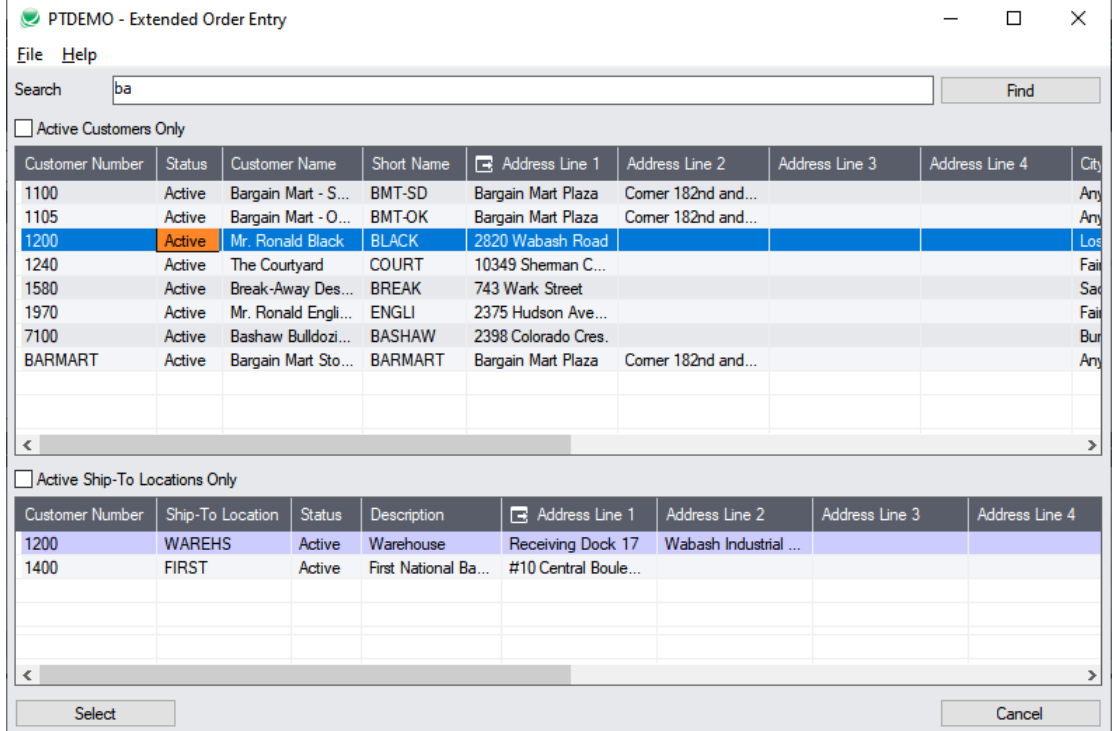

#### **Order Entry Item Finder - Items Tab**

Both the Item table and the Customer Item table are searched and displayed. Active items can be included or excluded with one click.

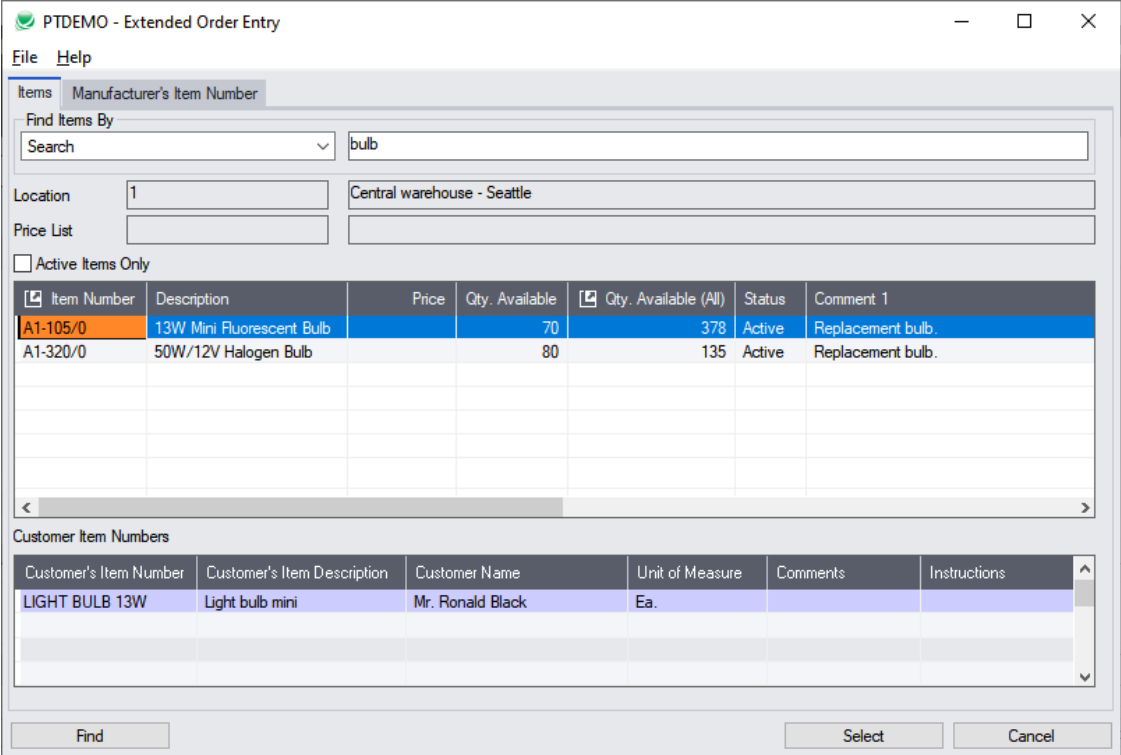

© TaiRox Software Inc. **https://www.tairox.com** 

# **Order Entry Item Finder - Manufacturer's Tab**

The Manufacturer's Item table is searched and displayed.

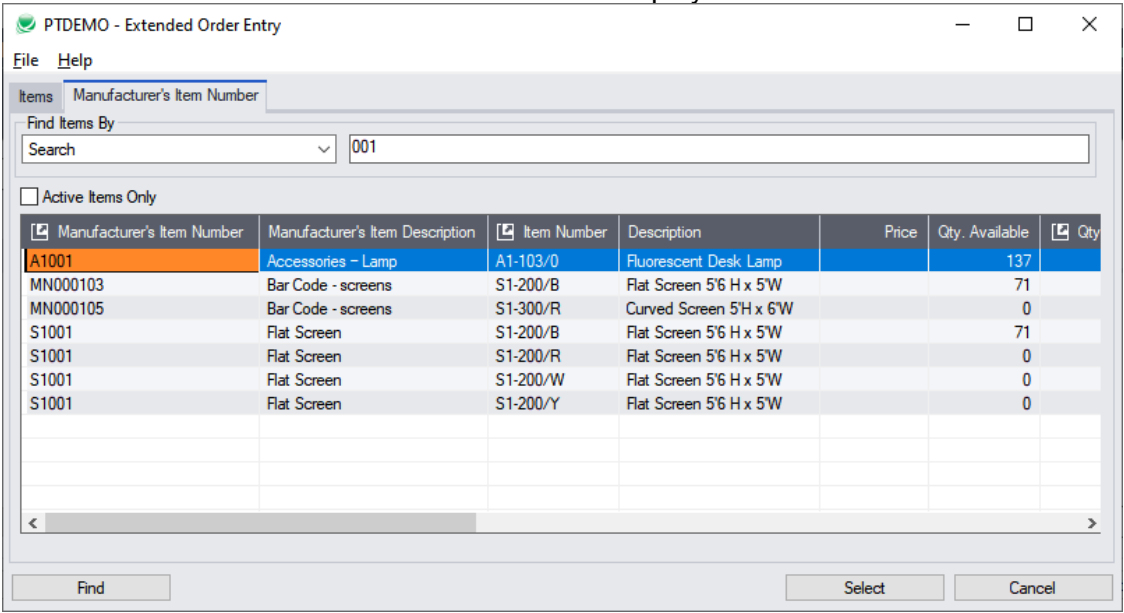

# **Similar Or Analogous SmartFinders to Those Shown Above**

- **Shipment Entry** SmartFinders for shipments, orders, customers and items.
- **Purchase Order Entry** SmartFinders for purchase orders, vendors and items.
- **Receipt Entry** SmartFinders for receipts, purchase orders, vendors and items.